*2002/1/8*

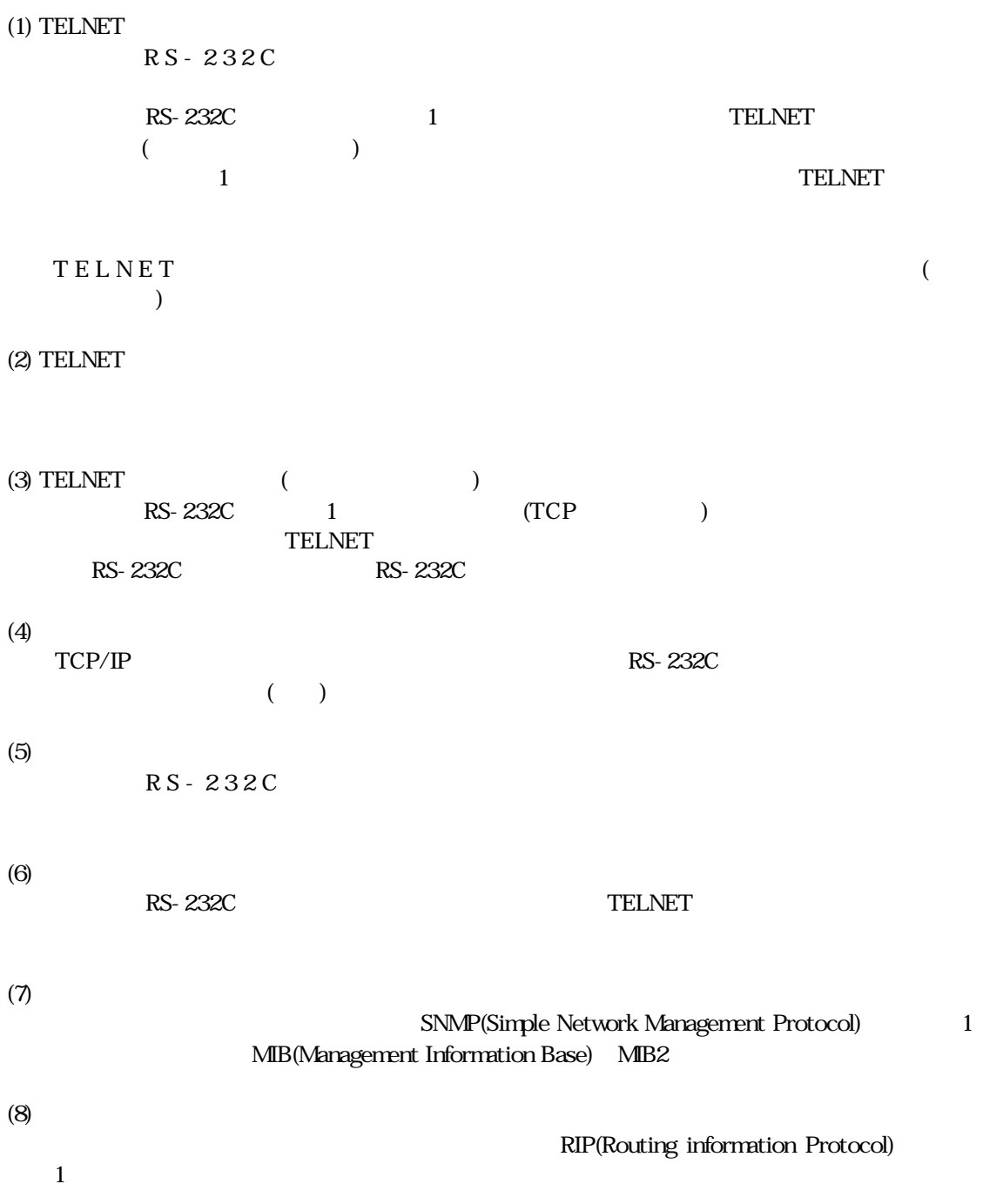

機能 特長

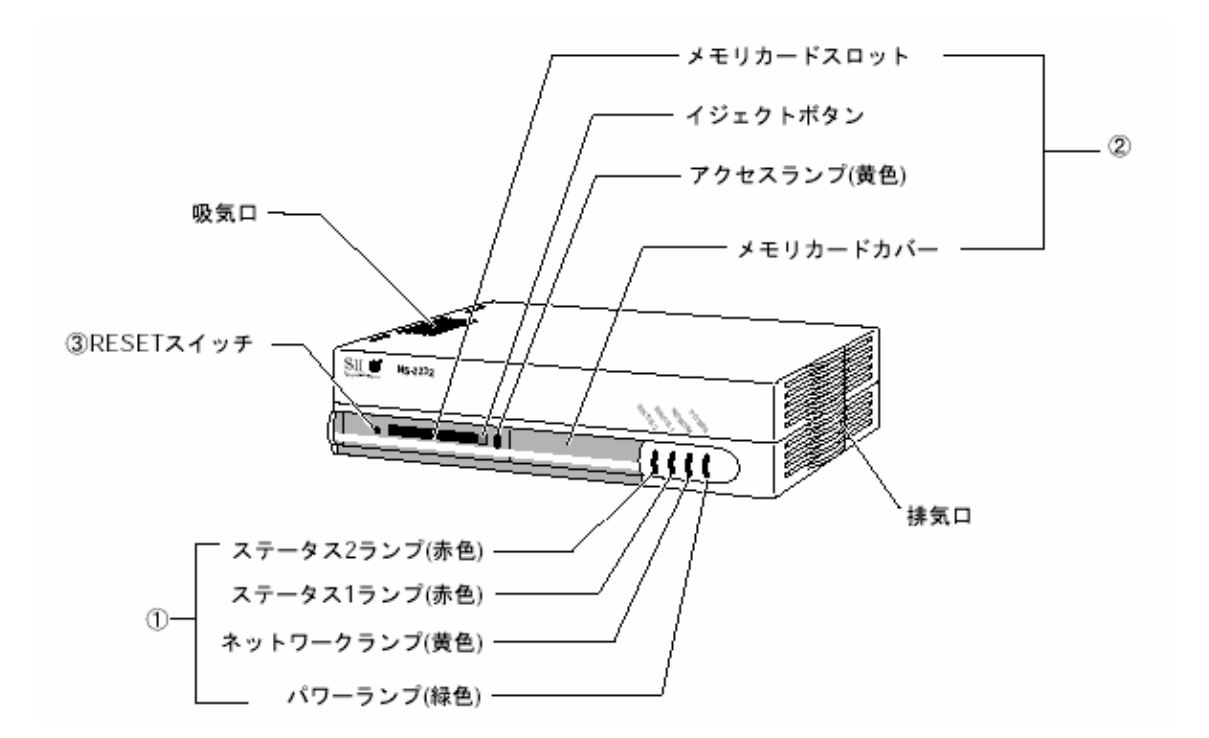

本装置 各部 名称

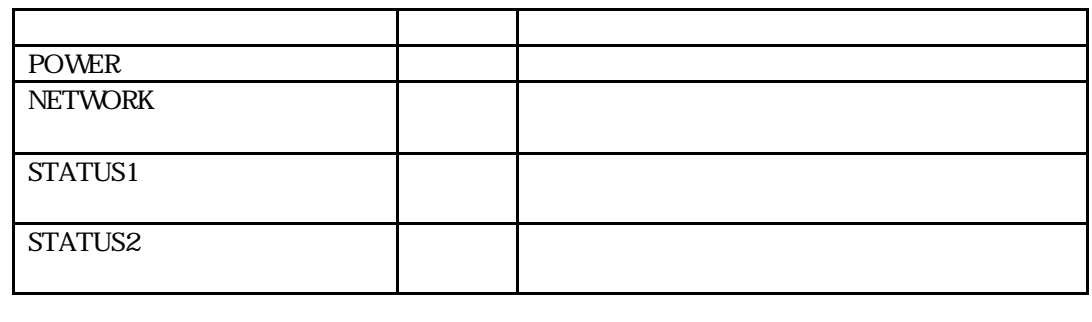

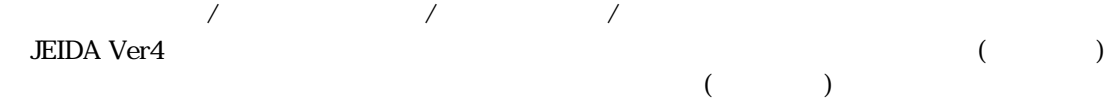

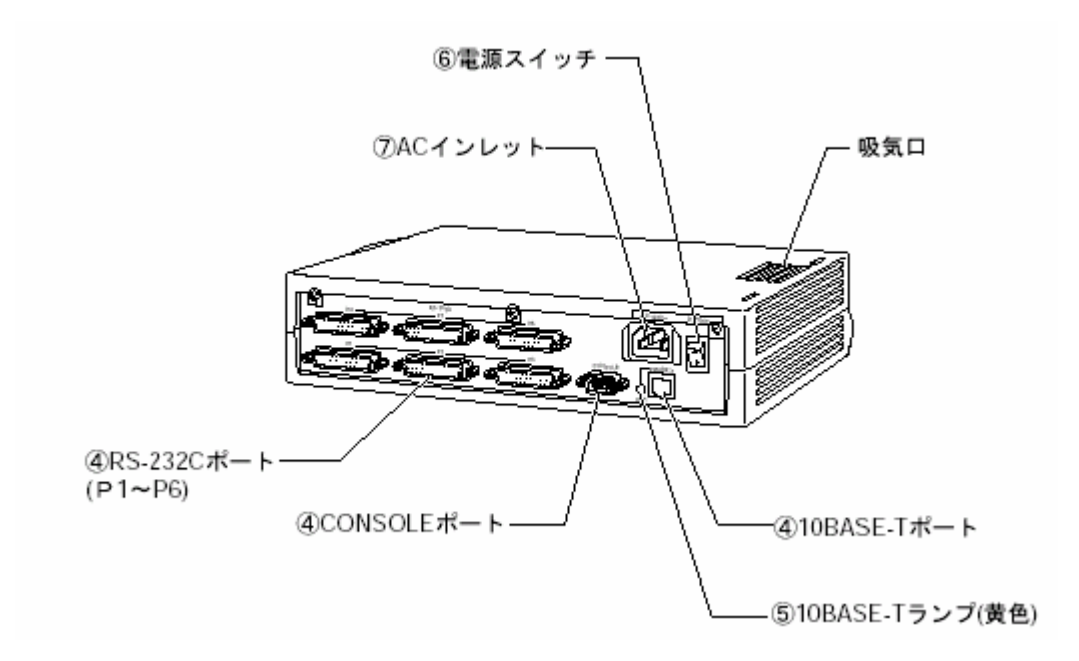

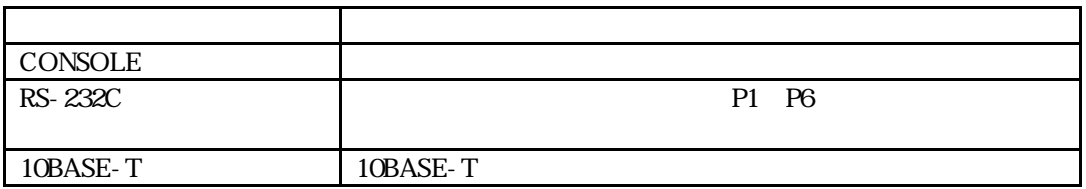

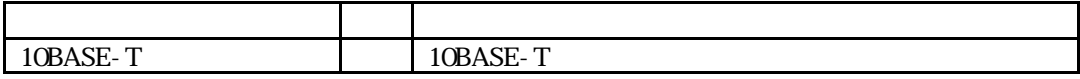

ON/OFF OFF

## $(CONSOLE$   $)$

 $\sf CONSOLE$ 

(1) CONSOLE

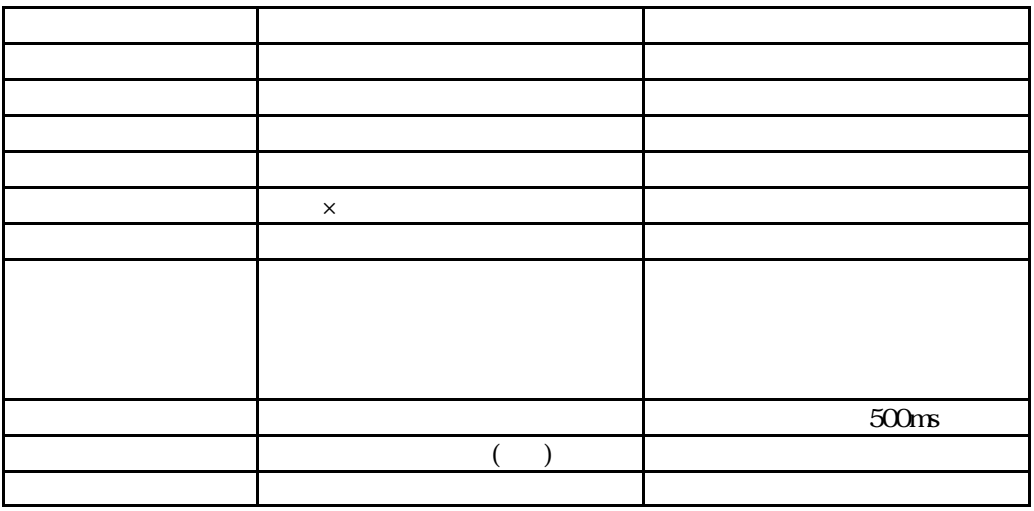

 $(2)$ CONSOLE

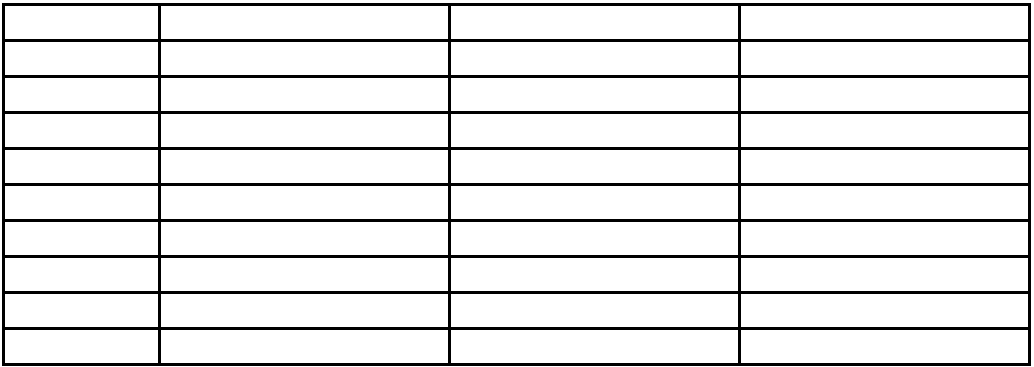

 $(3)$  CONSOLE

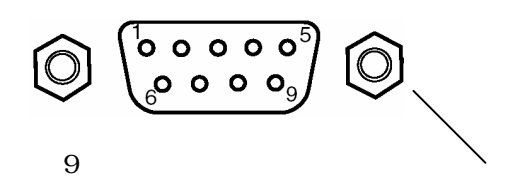

## $(RS-232C)$

RS-232C

(1) RS- $232C$ 

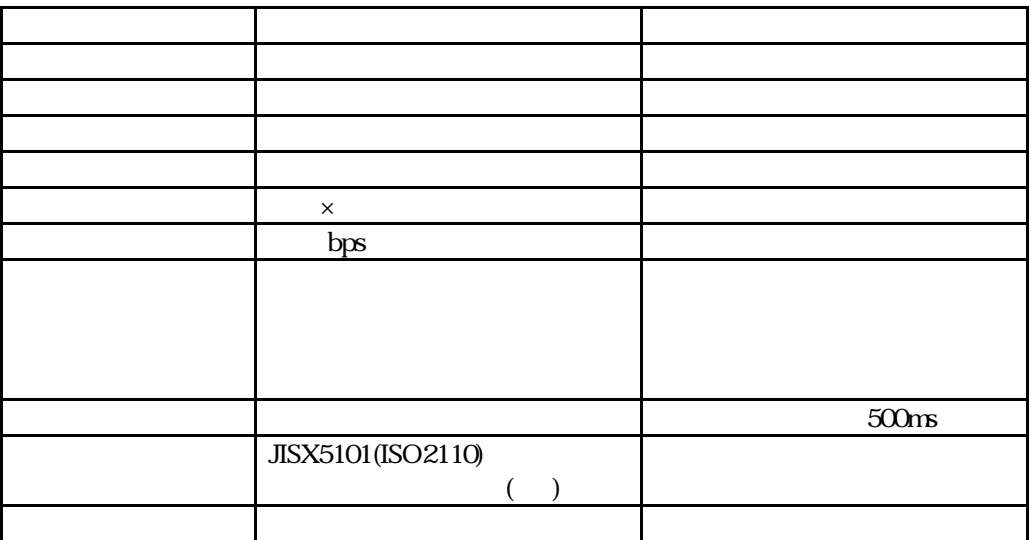

 $(2)$  RS- $232C$ 

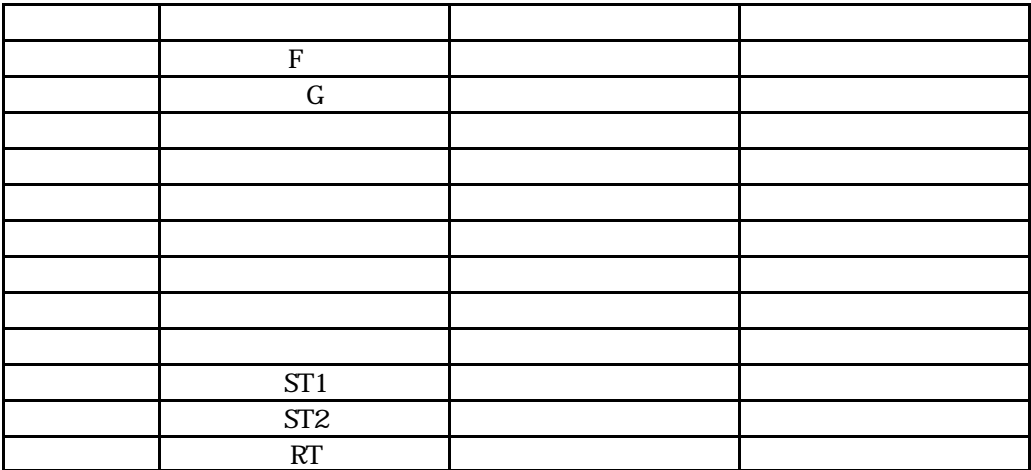

 $(3)$  RS- $232C$ 

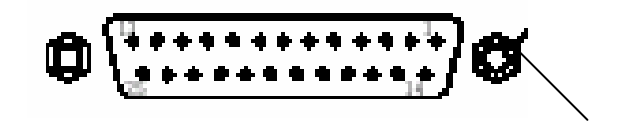

## $(10B4SE-T)$

10BASE-T

(1)  $10BASE-T$ 

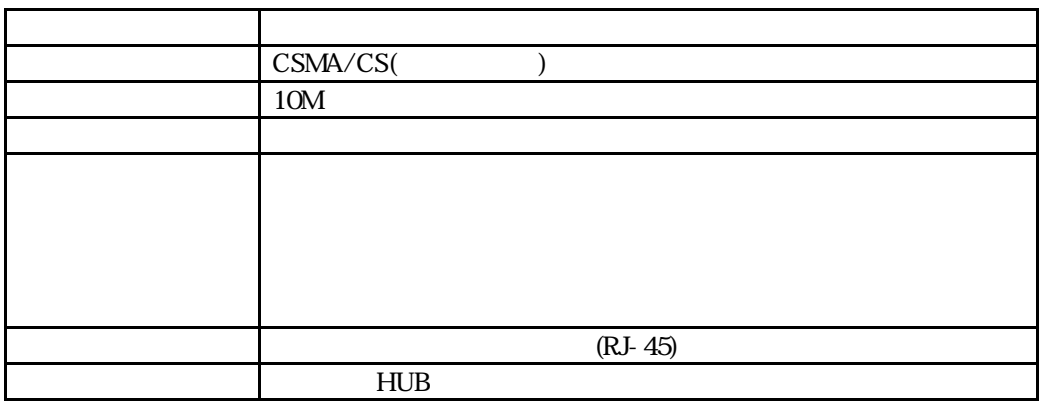

 $(2)$  10BASE-T

![](_page_6_Picture_152.jpeg)

(3) 10BASE-T

![](_page_6_Figure_7.jpeg)

![](_page_6_Figure_8.jpeg)

8 RJ-45

**CONSOLE** 

CONSOLE

準備 確認

![](_page_7_Picture_2.jpeg)

CONSOLE

Com1 Com2

![](_page_7_Picture_96.jpeg)

![](_page_8_Picture_0.jpeg)

 $\tt CTATUS2 \hspace{2.3cm} \text{CONSOLE}$ 

本装置

STATUS1

login:

![](_page_8_Picture_101.jpeg)

STATUS1 STATUS4 ( ) ( )

![](_page_9_Picture_0.jpeg)

OFF

本装置 停止

![](_page_10_Figure_0.jpeg)

somebody

![](_page_10_Picture_131.jpeg)

 $intall > **su** < **CR**$ #

セッ アップ手順

lo  $\log$ 

 $cs1>$  lo <CR> login:

 $\mathcal T$ 

 $\mathbf{Show}$   $\mathbf{h}$ 

show  $[H]$  <CR>

エディターによるファイル 編集

![](_page_11_Picture_151.jpeg)

ファイル 参照 edit コマンド います オプション -h コマンド 指定すれば設定ファイ

![](_page_12_Picture_181.jpeg)

![](_page_12_Picture_182.jpeg)

# edit hostname <CR> 0001 # hostname 0002 NS-2232 [END]

edit  $\overline{a}$ 

![](_page_12_Picture_183.jpeg)

<u>edit and the set of the set of the set of the set of the set of the set of the set of the set of the set of the set of the set of the set of the set of the set of the set of the set of the set of the set of the set of th</u>

 $\rm{reboot}$  $#$  write < $CR$ # # Do you really want to reboot [y/n] ?  $y \leq CR$ 

 $(1)$ 

 $2-2$ 

![](_page_13_Picture_309.jpeg)

 $(2)$ 

RS-232C RS-232C

RS-232C tty#  $\pm$ 

![](_page_13_Picture_310.jpeg)

def was reached that the value of  $\alpha$ 

RS-232C

![](_page_13_Picture_311.jpeg)

RS-232C

 $\tau_{\rm{UV}}$ 

![](_page_13_Picture_312.jpeg)

RS-232C

 $\text{copy}$ 

![](_page_13_Picture_313.jpeg)

 $\cos$ 

# console -rev 100000 checking file system. loading configuration from flash ROM.  $ETHERNET$  address :  $0800.83$ FF:50:50 Serial No.  $\qquad \qquad : 0000050$  $H/W$  type  $: 0$ Communication Server System Software 2000.10.03 Ver 1.3 setting up LAN port. starting net services. vupd: start listen[ftp] telnetd: start listen[telnet] #

メンテナンスおよびトラブルシューティング

netstat **ESTABLISHED LISTEN** SYN-SENT SYN SYN-RECEIVED SYN # netstat TCP CONNECTION STATUS LISTEN  $\langle x \rangle$  Qr  $\langle 0.000 \rangle$ .1406  $\langle - \rangle$  (0.0.0.0).0 LISTEN  $\alpha$  Qr  $\beta$  (0.000).1401 <--> (0.000).0 LISTEN  $\alpha$  0,r 0 (0.000).1403 <--> (0.000).0 LISTEN  $\langle x \rangle$  Qr  $\langle 0.000 \rangle$ . 1404  $\langle - \rangle$  (0.0.0.0). LISTEN  $\langle x \rangle$  Qr  $\langle 0.000 \rangle$ .1405  $\langle - \rangle$  (0.0.0.0).0 LISTEN  $\alpha$  0,r 0 (0.000).1402 <--> (0.000).0 LISTEN  $\langle x \rangle$  Qr  $\langle 0.000 \rangle$ .23  $\langle 0.000 \rangle$ .0 LISTEN  $\langle x \rangle$  Qr  $\langle 0.000 \rangle$ .21  $\langle - \rangle$  (0.0.0.0).0 ESTABLISHED  $\langle x \rangle$  Qr  $\langle 0.192, 168.1, 1 \rangle$ .23  $\langle - \rangle$  (192, 168, 1.1).1026

TIME-WAIT

FIN-WAIT-2 CLOSE-WAIT

FIN-WAIT-1 FIN

netstat transfer

![](_page_15_Picture_124.jpeg)

 $0.0.00$ 

RS-232 *tstat* tstat in the tstat in the tstat in the tstat in the transfer of the transfer of the transfer of the transfer of the transfer of the transfer of the transfer of the transfer of the transfer of the transfer of

![](_page_15_Picture_125.jpeg)

![](_page_16_Figure_0.jpeg)

トランスペアレント 設定例 サーバモード

![](_page_17_Picture_252.jpeg)

変更点

![](_page_18_Figure_0.jpeg)

トランスペアレント 設定例 クライアントモード

19

![](_page_19_Picture_263.jpeg)

変更点

![](_page_20_Figure_0.jpeg)

![](_page_20_Figure_1.jpeg)

モートコンソール 設定

![](_page_20_Picture_104.jpeg)

NS-2232 IP

![](_page_21_Picture_270.jpeg)

変更点

![](_page_22_Picture_25.jpeg)